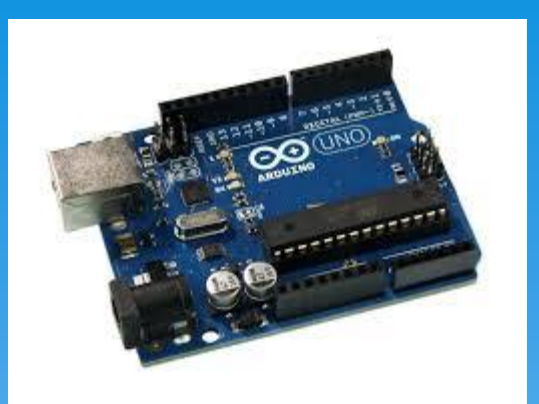

# Arduino Workshop 6

OZ7SKB 2018

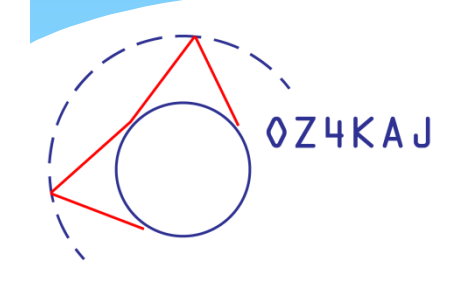

# Plan for i aften

- Subrutiner Procedurer og funktioner
- Udvidet programstruktur
- Libraries Andres programudvidelser
- Displayes
	- Typer
	- Mere om TFT LCD

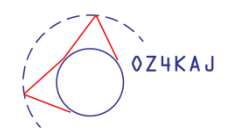

# Subrutiner

- Procedurer
	- Gentagne processer
	- Giver en bedre struktureret og klarere programkode
	- \* Defineres med void displayBand(int band) { };
		- \* Kaldes med displayBand(80);
- Funktioner
	- "Beregninger", der returnerer et resultat
	- $*$  Defineres med int calcSum(int x, int y) { int sum; return sum; }
		- \* Kaldes med calcSum(int x, int y);

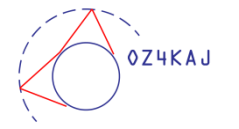

# Programstruktur

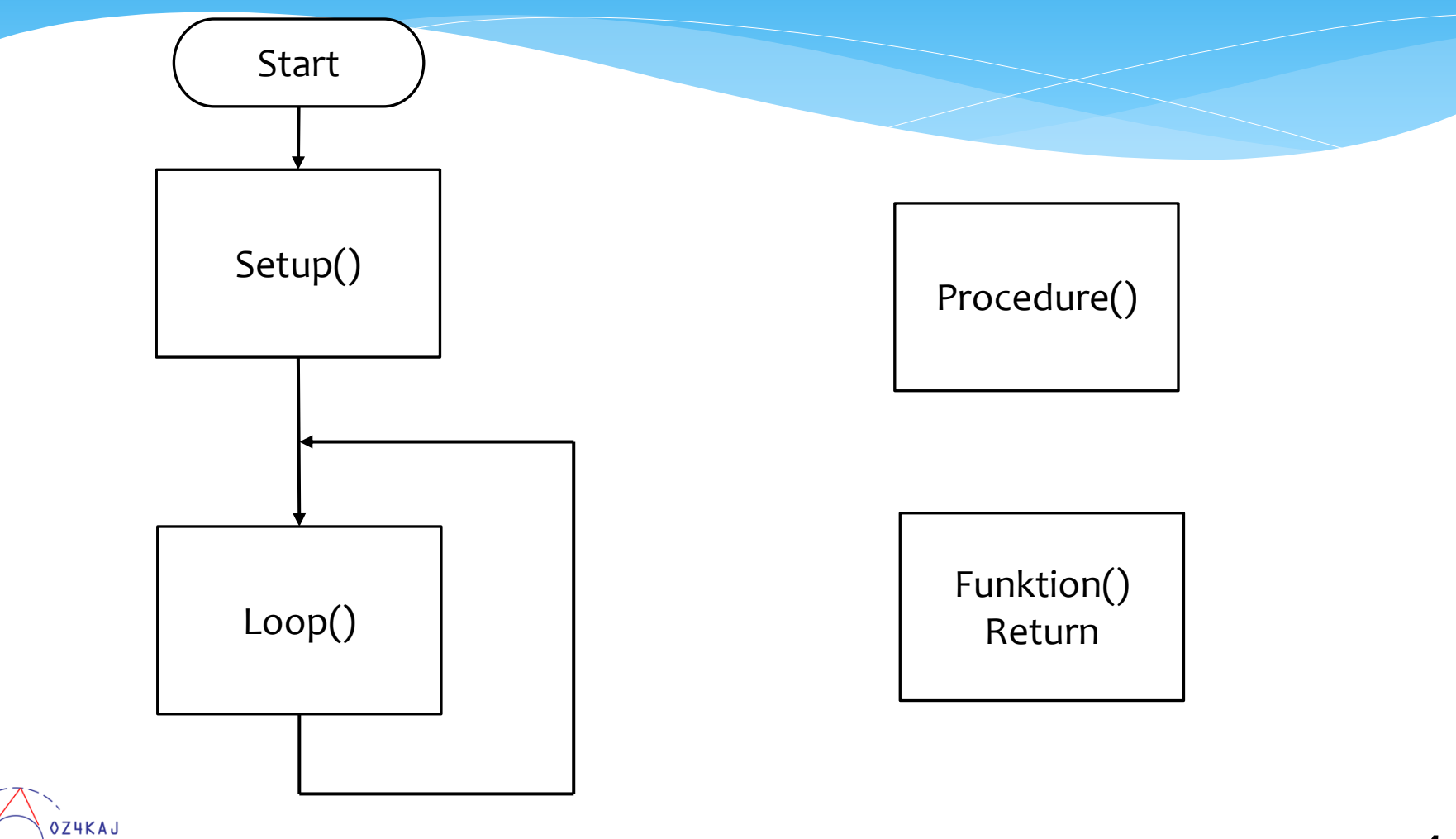

# Subrutiner i et program

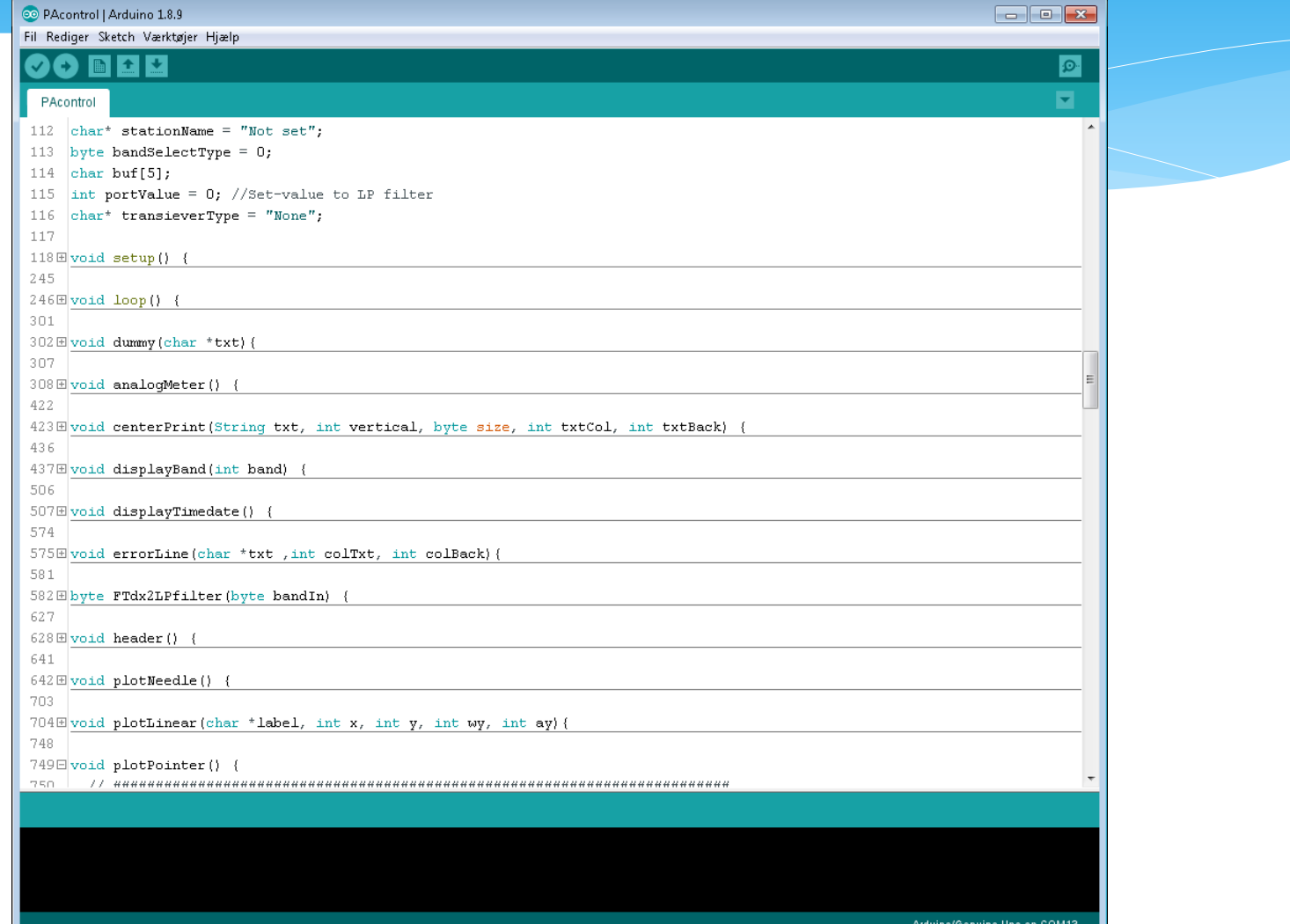

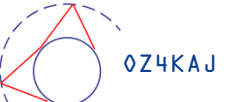

### Libraries

#### **Arduino standard libraries:**

C:\Program Files (x86)\Arduino\libraries

#### **Brugeruploadede libraries**

C:\Users\Kaj\Documents\Arduino\libraries

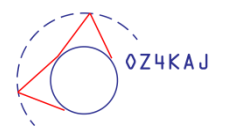

# Hente libraries

**Der er to(tre) metoder:**

- 1. Automatisk
	- Partnere m.fl. leverer
	- Library manager holder øje med opdateringer
- 2. Manuelt (næsten)
	- Dine egen downloadede Arduino .ZIP filer
	- F.eks. fra <https://github.com/fandonov/weatherstation>
- X. Helt manuelt frarådes!

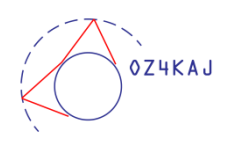

#### Hente libraries

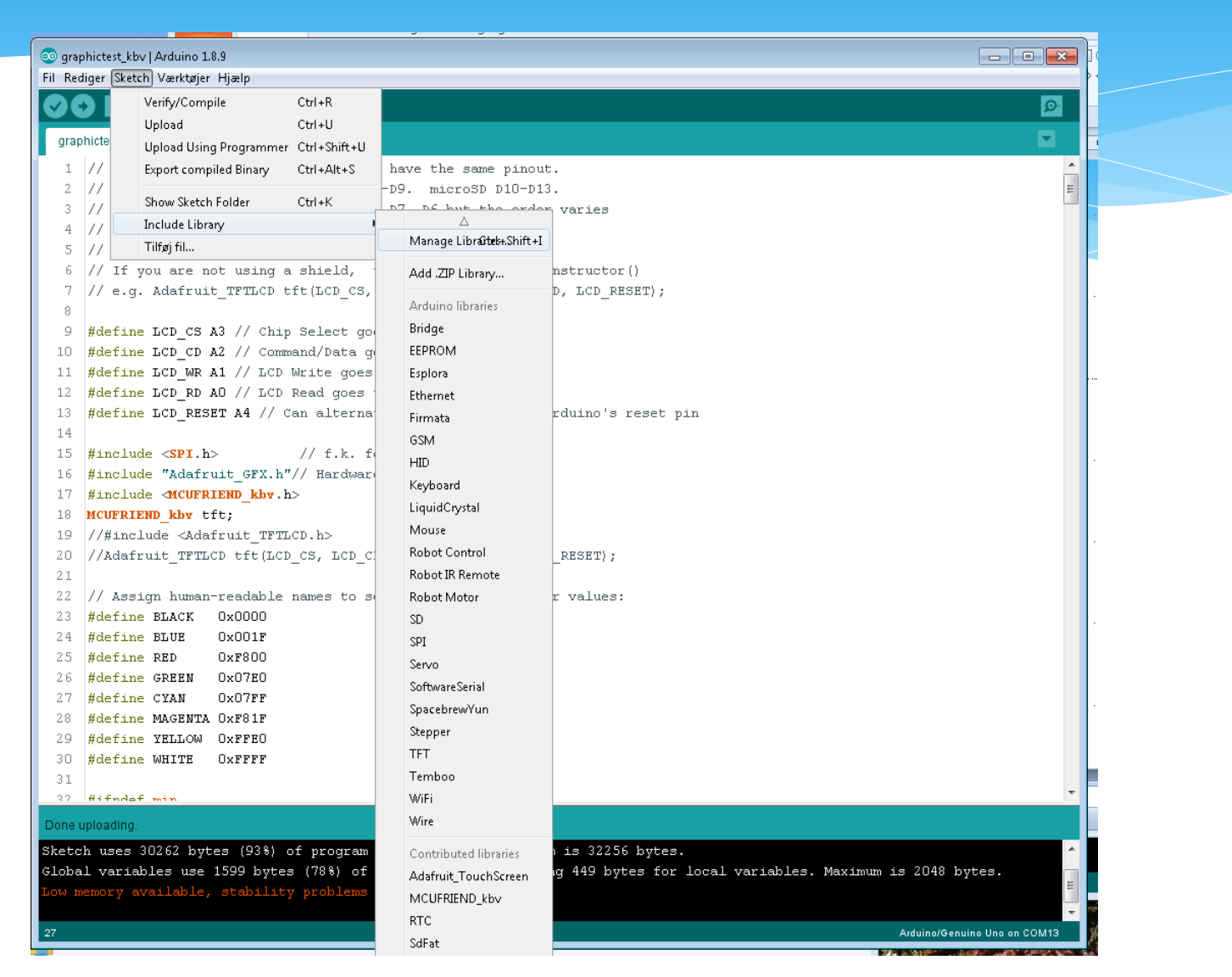

# Manage libraries

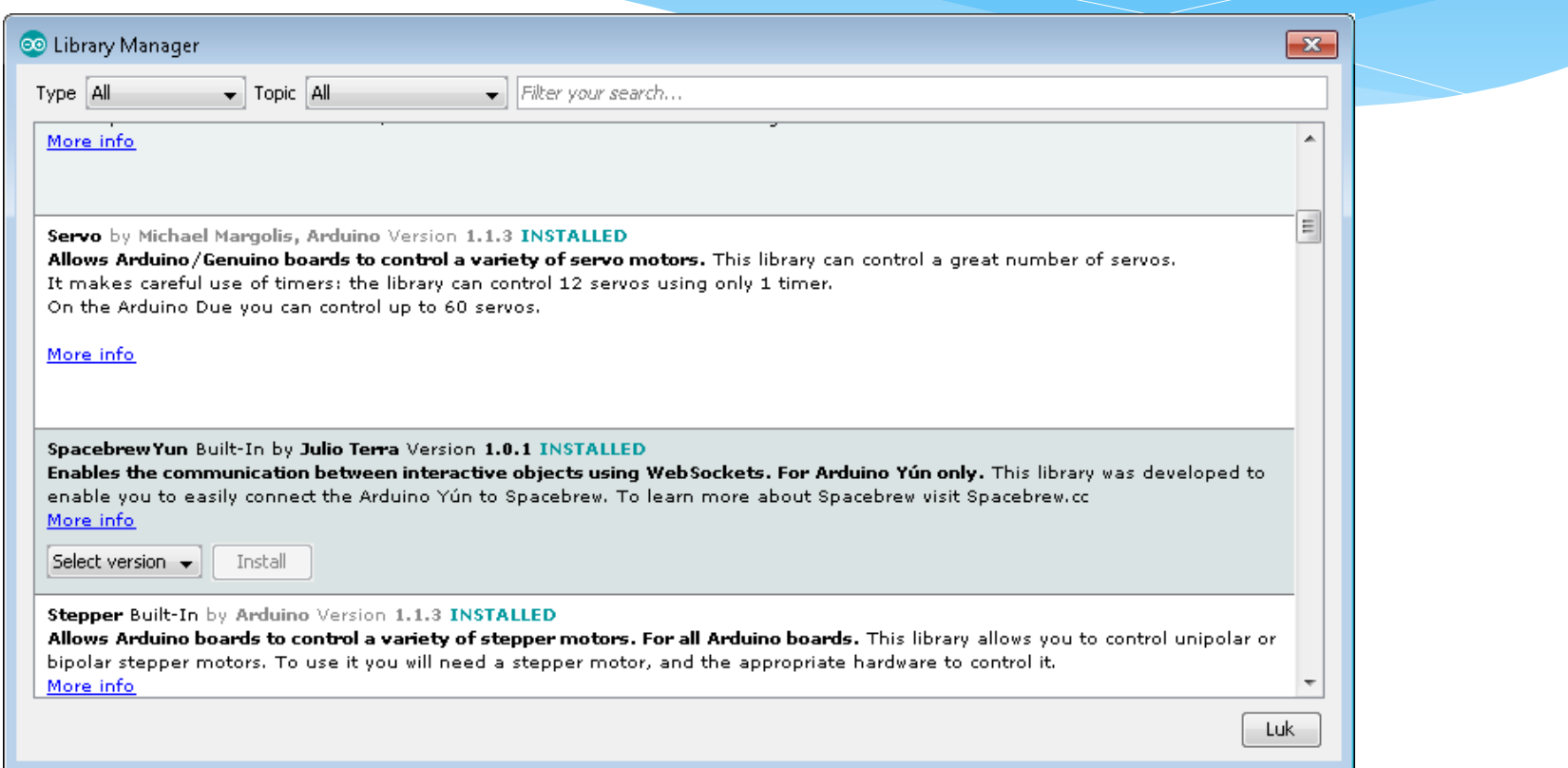

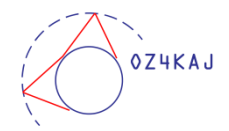

# Add .ZIP library

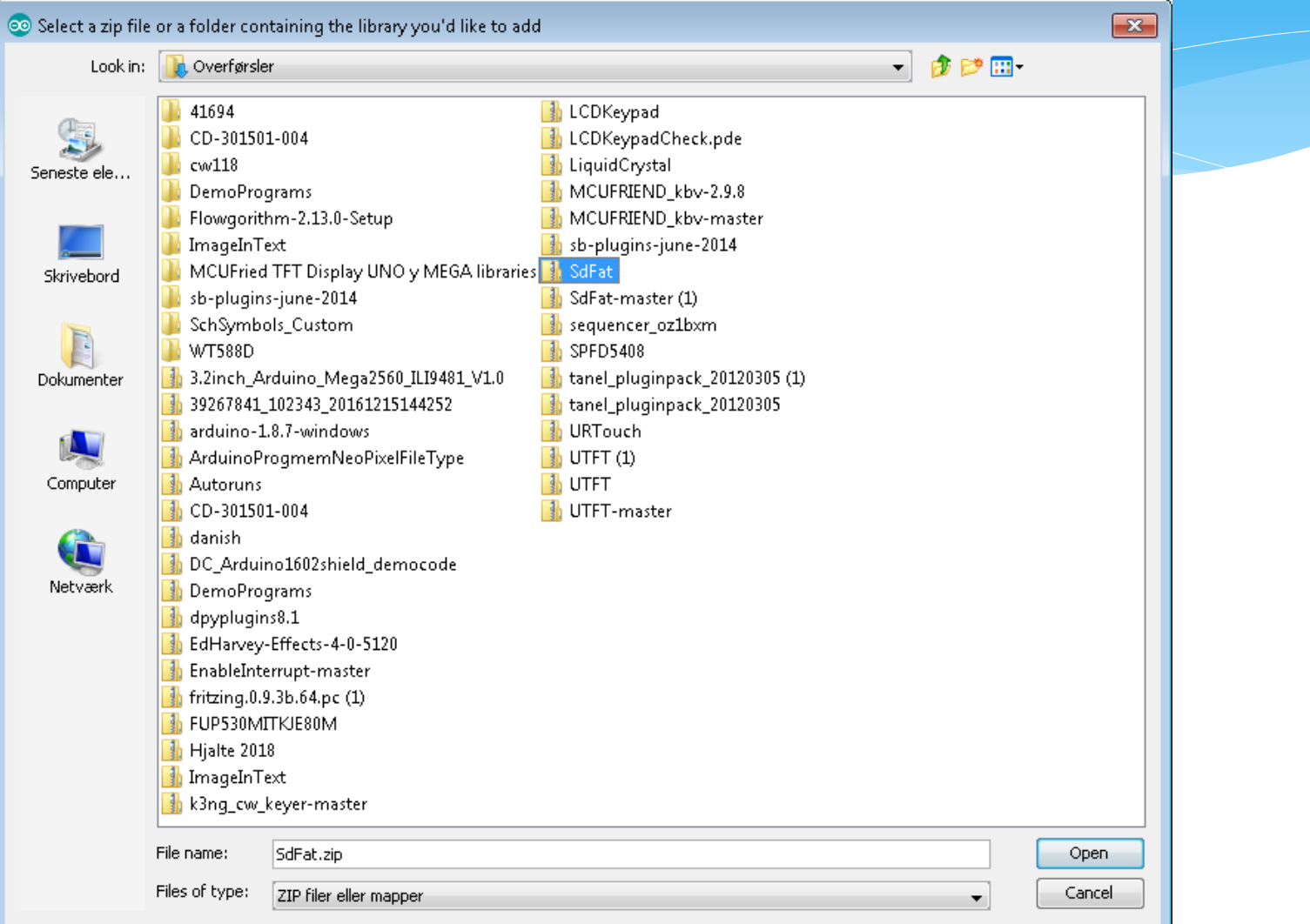

**OZ4KAJ** 

### GitHub

#### <https://github.com/fandonov/weatherstation>

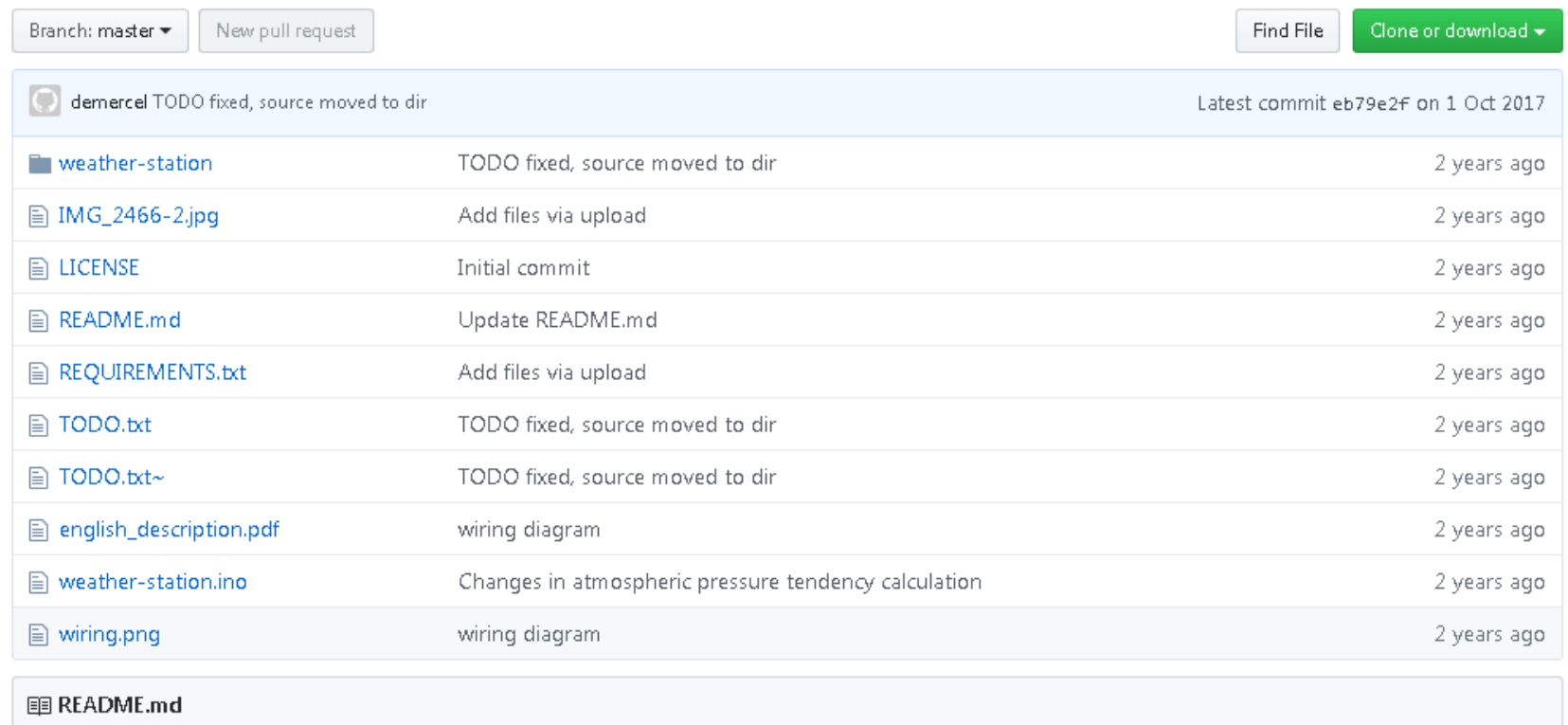

**OZ4KAJ** 

# Displayes

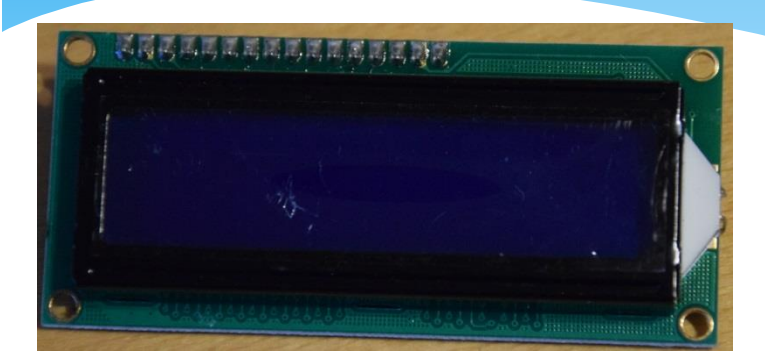

Monokrom og linjeorienteret

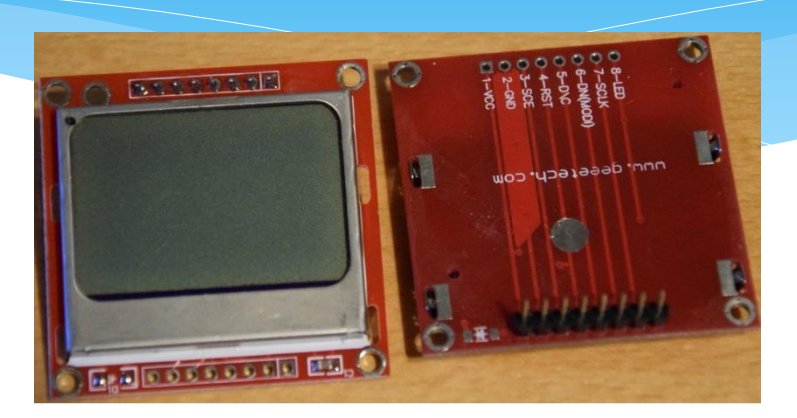

#### Monokrom og simpel grafik

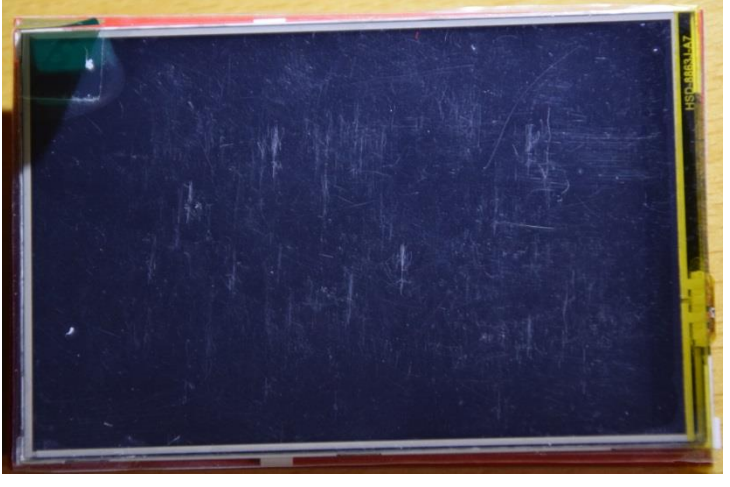

Farve og avanceret grafik Touch skærm mulig

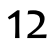

# Displayes

8 bit parallel

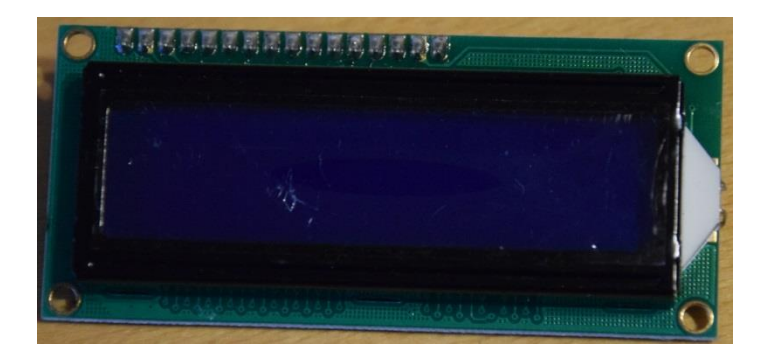

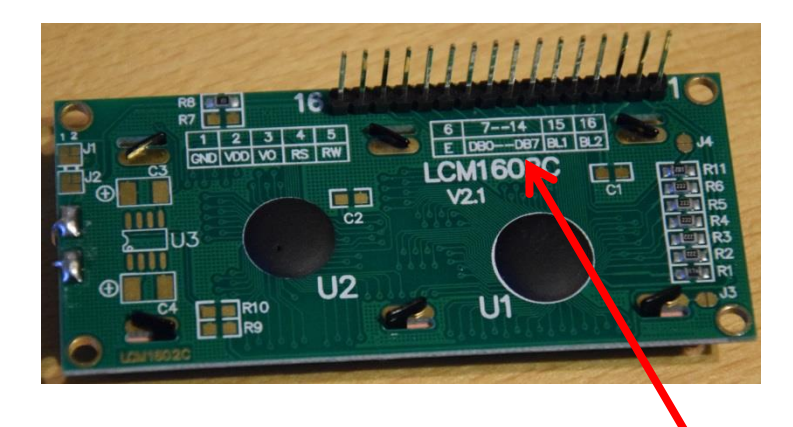

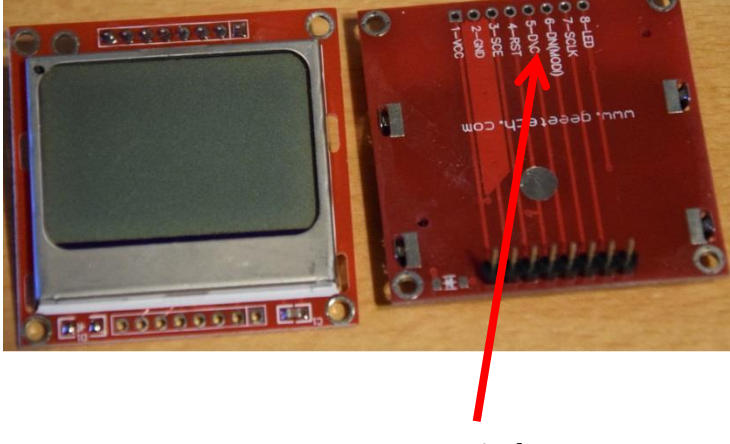

Seriel

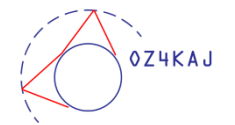

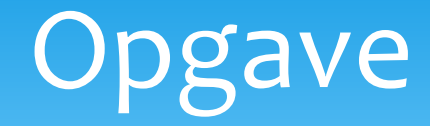

Sæt en skærm i din Arduino

- \* Hent dette library fra USB nøglen: \* MCUFRIEND kbv-2.9.8
- I Arduino under **Fil, Eksempler, MCUFRIEND\_kbv** \* Indlæs graphictest\_kbv
- \* Kompiler progreammet

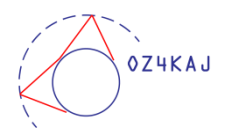

# Opgave

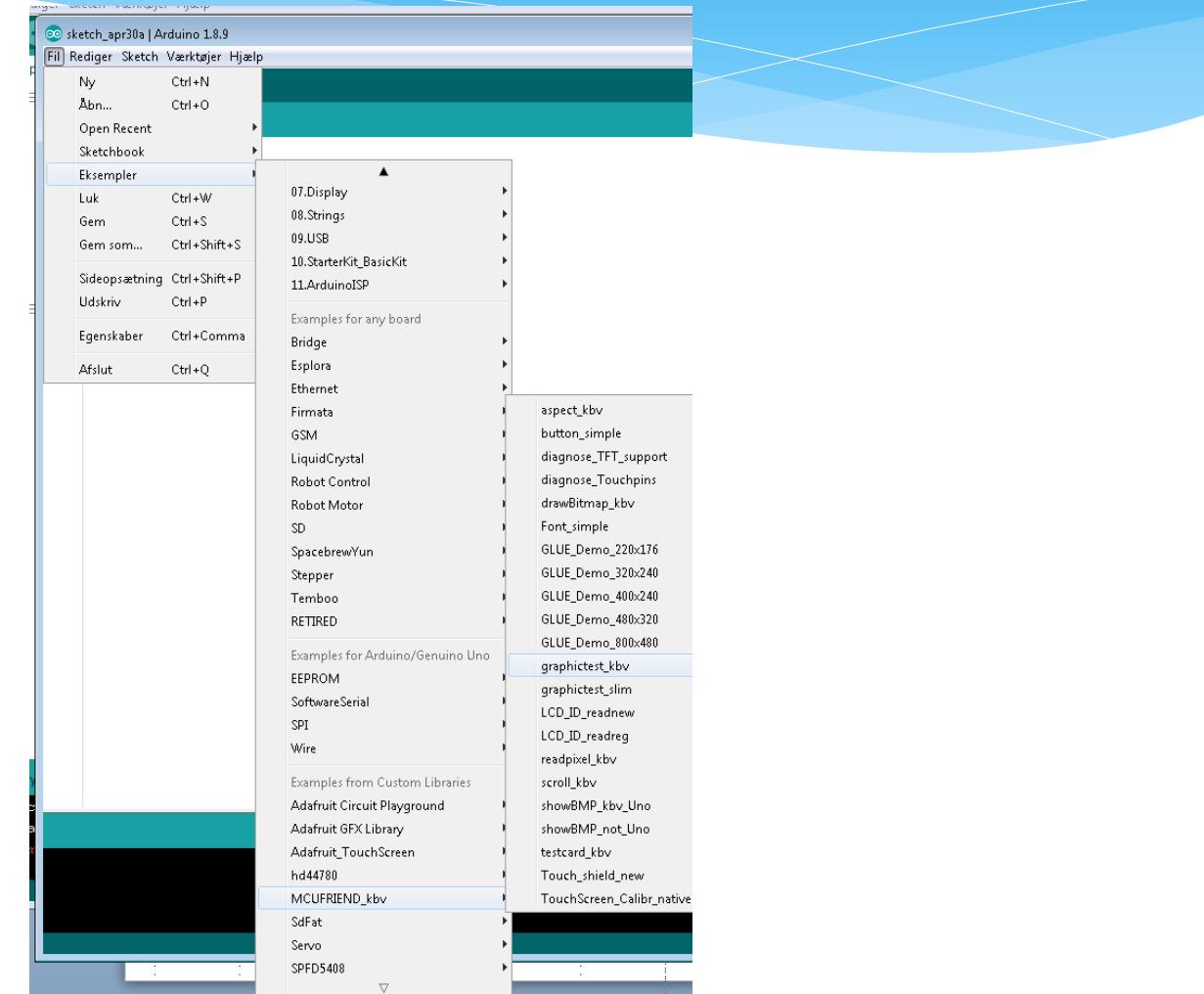

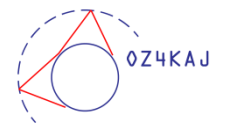

# Programgennemgang

Vi ser på programmet i fællesskab

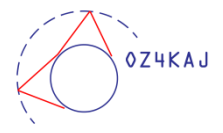

# Stop for i aften og tak for denne gang